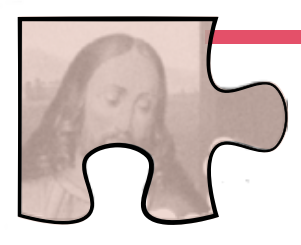

# **matka pääsiäiskertomukseen**

# **yhteistoiminnallista oppimistyöskentelyä peruskoulun alaluokille**

## **Oppimistavoitteet:**

#### **Taidolliset:**

- Katsomusdialogitaidot
- Kulttuurinen lukutaito
- Eettiset taidot
- Tiimityöskentelytaidot
- **Tiedolliset:**
- Raamatun tuntemus
- Tietoa kristinuskosta ja juutalaisuudesta
- Raamatun kulttuurivaikutukset

#### **Kesto**

- 45 min: yksittäinen tehtävä
- 90 min: kertomus, tehtävä, esitys ja vertaisarviointi
- Projekti: tehdään useampia töitä pidemmällä aikajaksolla

#### **Materiaali sisältää**

- Tehtäväkortit: 4 eri teemaa, joissa jokaisessa 3 eri tehtävätyyppiä
- Tehtävien yhteydessä taidekuvia ja muuta tehtävässä tarvittavaa materiaalia, joka kannattaa tulostaa erilliselle paperille.
- Pääsiäiskertomuksen rakennetta havainnollistava pohja, jonka voi heijastaa oppilaille näkyviin työskentelyn ajaksi (liite 1)
- Johdannoksi työskentelyyn kuvitettu pääsiäiskertomus (kertomus ja kuvat, liite 2/sähköinen esitys: http://www.pearltrees.com/erilaistaussaa/matkapaasiaiskertomukseen/id14964429)
- Hienoa ryhmätyöskentelyä -hopearahat (liite 3)
- Arviointimatriisi pienille oppilaille (liite 4)
- Hopearahat pienille oppilaille (liite 5)
- Hopearahat toisten joukkueiden esitysten arviointiin (liite 6)
- Tähtipoletit oman joukkueen jäsenten arviointiin (liite 7)
- Arviointilomake työskentely- ja esiintymistaidoista (liite 8)
- Tunnekortit (liite 9)
- Puhekuplaruudut (liite 10)
- Paketin materiaalien lisäksi pelaamisessa tarvitaan kyniä ja paperia tai haluttaessa mobiililaitteita.

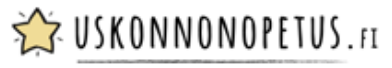

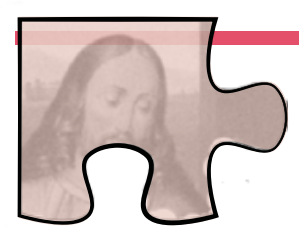

# **työskentelyn kulku**

## **1) Järjestetään tila ja jakaudutaan ryhmiin**

Tapahtumapaikat sijoitetaan eri puolille luokkaa. Jokaiselle tapahtumapaikalle laitetaan siihen kuuluvat tehtävät (3 kpl) sekä niihin kuuluvat tarvikkeet. Jakaudutaan 2-4 oppilaan ryhmiin.

# **2. Tutustutaan kertomukseen**

Kuunnellaan tai luetaan yhdessä pääsiäiskertomus (liite 2). Opettaja voi kertoa kertomuksen myös sähköisen kuvaesityksen avulla avulla.

Kuvaesitys löytyy osoitteesta:

http://www.pearltrees.com/erilaistaussaa/matka-paasiaiskertomukseen/id14964429

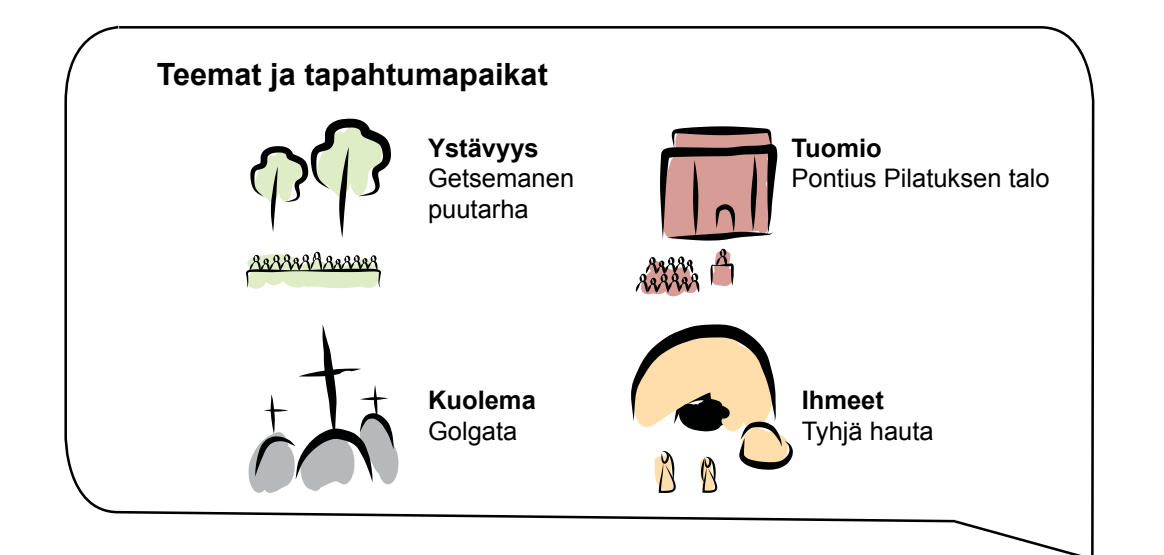

## **3) Jakaannutaan tapahtumapaikoille**

## **4) Tehdään ryhmässä tehtävä**

Jokainen ryhmä valitsee tehtäväkorttipinosta yhden tehtävän, tekee sen sekä suunnittelee, miten esittäisi tehtävän tuotoksen muille.

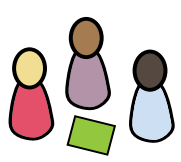

**XX USKONNONOPETUS.**FI

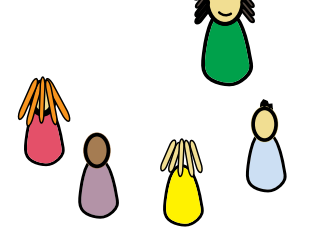

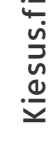

# **5) Esitetään ja arvioidaan**

Kun ryhmät ovat kiertäneet sovitun määrän pisteitä tai työskentelyyn varattu aika on loppunut, siirrytään tuotosten esittämiseen ja arviointiin.

Ryhmät esittelevät tuotoksensa koko opetusryhmälle. Toisten ryhmien töiden arviointiin käytetään hopearahoja. Pienempien oppilaiden kanssa arviointikohteita voidaan rajata (liite 5). Isommat oppilaat voivat käyttää laajempaa valikoimaa erilaisia hopearahoja (liite 6). Jokainen ryhmä antaa muiden töille jokaiselle yhden hopearahan sen mukaan missä ryhmä on heidän mielestään parhaiten onnistunut.

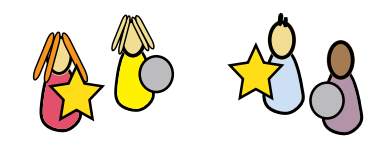

## **6) Arvioidaan ryhmän työskentelyä**

Muiden ryhmien arvioimisen jälkeen ryhmät arvioivat vielä omaa toimintaansa arviointimatriisin avulla (liite 8). Voidaan keskustella yhdessä siitä, millaista on hyvä ryhmätyöskentely. Ryhmä voi antaa itselleen Hyvää ryhmätyöskentelyä -hopearahat jos ovat omasta mielestään onnistuneet hyvin.

Lopuksi ryhmät voivat arvioida omien jäsentensä toimintaa tähtien (liite 7) avulla. Tähtipoletit jaetaan ryhmän sisällä niin, että jokainen saa sellainen tähden, joka vastasi hänen toimintaansa työskentelyn aikana.

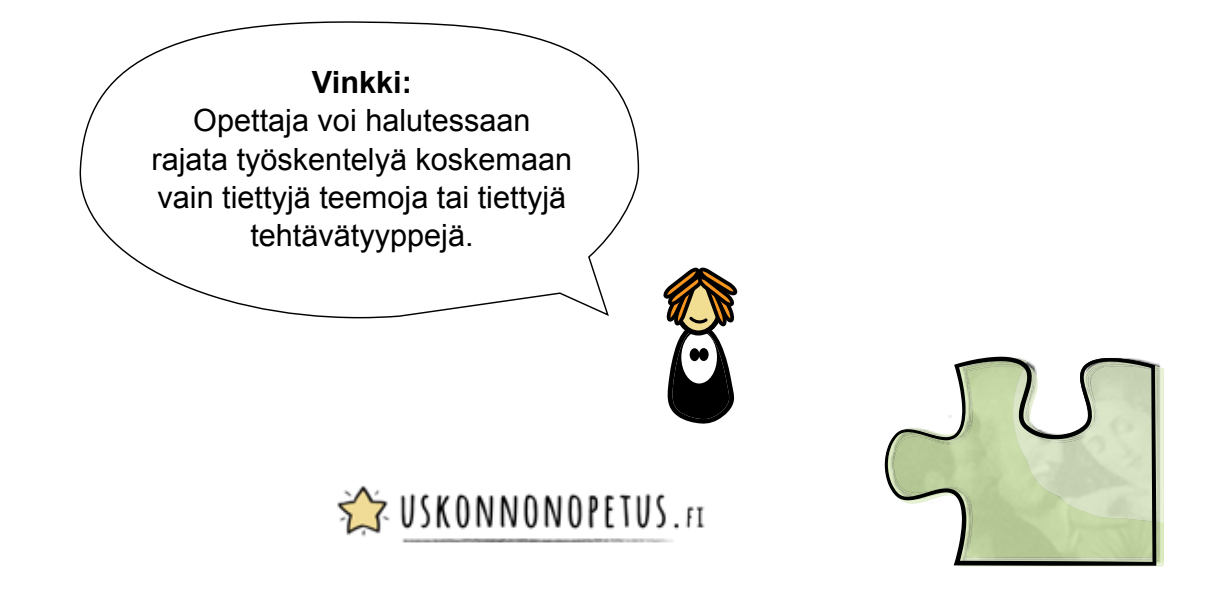

# **vinkit sähköistämiseen**

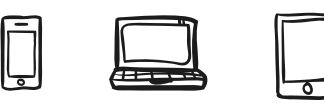

Pelissä voi hyödyntää sähköisiä välineitä monella tapaa. Seuraavassa on listattu tehtävätyypeittäin sähköistämisen mahdollisuuksia. Oppilaita voi rohkaista myös käyttämään itse hyväksi havaitsemiaan sähköisiä työkaluja.

#### **Kirjoittamista ja piirtämistä vaativat tehtävät**

- Tekstieditorit ja piirrostyökalut
	- Sumopaint: http://www.sumopaint.com/home/ (ei vaadi kirjautumista) Sketch.io: https://sketch.io/sketchpad/ (ei vaadi kirjautumista)

#### **Kuvaaminen ja nauhoittaminen**

- Nykyaikaisissa tietokoneissa ja erilaisissa mobiililaitteissa tulee mukana monia välineitä tehtävien tekemiseen sähköisesti.
	- Still-kuvat ja kasvokuvat ilmekollaasiin voi ottaa kameralla. Näytelmän voi kuvata laitteen videokameralla.
		- Uutisjuttujen haastatteluita voi äänittää ääninauhurilla.
- Internet-selaimella toimivia ohjelmia ruokalistan tekemiseksi: Canva: https://www.canva.com/create/restaurant-menus/ (vaatii kirjautumisen) MustHaveMenus: http://www.musthavemenus.com/template/restaurant-menumaker.html (vaatii kirjautumisen) PicMonkey: http://www.picmonkey.com/ (ei vaadi kirjautumista)
- Internetistä löytyy myös erilaisia sarjakuvan tekemiseen tarkoitettuja työkaluja: BitStrips: https://www.bitstrips.com/create/comic/ (vaatii kirjautumisen) Toimisto: Suomalainen sivusto osoitteessa http://jaukia.kapsi.f/toimisto/makecomic. php (ei vaadi kirjautumista)

#### **Ajatusten koonti**

- Internetistä löytyvät vastaustyökalut, joilla joukkue voi syöttää asioita tai ajatuksia yhteiseen tilaan esimerkiksi http://answergarden.ch/ (ei vaadi kirjautumista). Mahdollisuus antaa vastauksia myös nimettömästi.
- Internetin miellekarttatyökalut, esimerkiksi https://bubbl.us/ (ei vaadi kirjautumista) ja https://www.mindmeister.com/ (vaatii kirjautumisen).
- Työskentelyn jälkeen opettaja voi järjestää äänestyksen opituista asioista esimerkiksi Socrativen avulla: http://www.socrative.com/ (vaatii kirjautumisen).
- Todaysmeet-palvelun avulla oppilaat voivat jättää kommentteja pisteiltä jääneistä ajatuksista: https://todaysmeet.com/ (ei vaadi kirjautumista).
- Padlet-seinälle ryhmät voivat helposti koota kaikki sähköiset tuotoksensa yhteen paikkaan: https://fi.padlet.com/

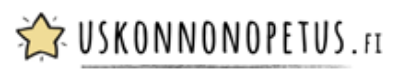